# **КАЗАНСКИЙ ФЕДЕРАЛЬНЫЙ УНИВЕРСИТЕТ ИНСТИТУТ ФИЗИКИ**

# **Кафедра вычислительной физики и моделирования физических процессов**

# **Б.Н. ГАЛИМЗЯНОВ, Г.А. НИКИФОРОВ**

# **СБОРНИК ЗАДАЧ ПО КУРСУ «КОМПЬЮТЕРНЫЙ ДИЗАЙН МАТЕРИАЛОВ»**

Учебно-методическое пособие

**Казань – 2022**

## **УДК 538.9; 536.3; 53.03 ББК 22.311**

*Принято на заседании учебно-методической комиссии Института физики Протокол № 06 от 10 марта 2022 года*

### **Рецензенты:**

кандидат физико-математических наук, доцент кафедры вычислительной физики КФУ **Р.М. Хуснутдинов**; кандидат физико-математических наук, доцент кафедры информационных систем КФУ **Ф.М. Гафаров**

#### **Галимзянов Б.Н.**

**Сборник задач по курсу «Компьютерный дизайн материалов»** / Б.Н. Галимзянов, Г.А. Никифоров. – Казань: Казан. ун-т, 2022. – 36 с.

В данном учебно-методическом пособии представлены задачи по курсу «Компьютерный дизайн материалов». В пособии приводится краткий теоретический материал по основам проведения расчетов в вычислительном пакете Lammps и по визуализации результатов компьютерного моделирования, а также представлены примеры решения типовых задач по моделированию физических процессов. Настоящее пособие предназначено для студентов физических специальностей высших учебных заведений при изучении дисциплин, связанных с компьютерным моделированием.

В учебно-методическом пособии использованы результаты, полученные при выполнении проекта «Теоретические, симуляционные и экспериментальные исследования физико-механических особенностей аморфообразующих систем с неоднородными локальными вязкоупругими свойствами» (№19-12-00022), поддержанного Российским научным фондом.

> **© Галимзянов Б.Н., 2022 © Казанский университет, 2022**

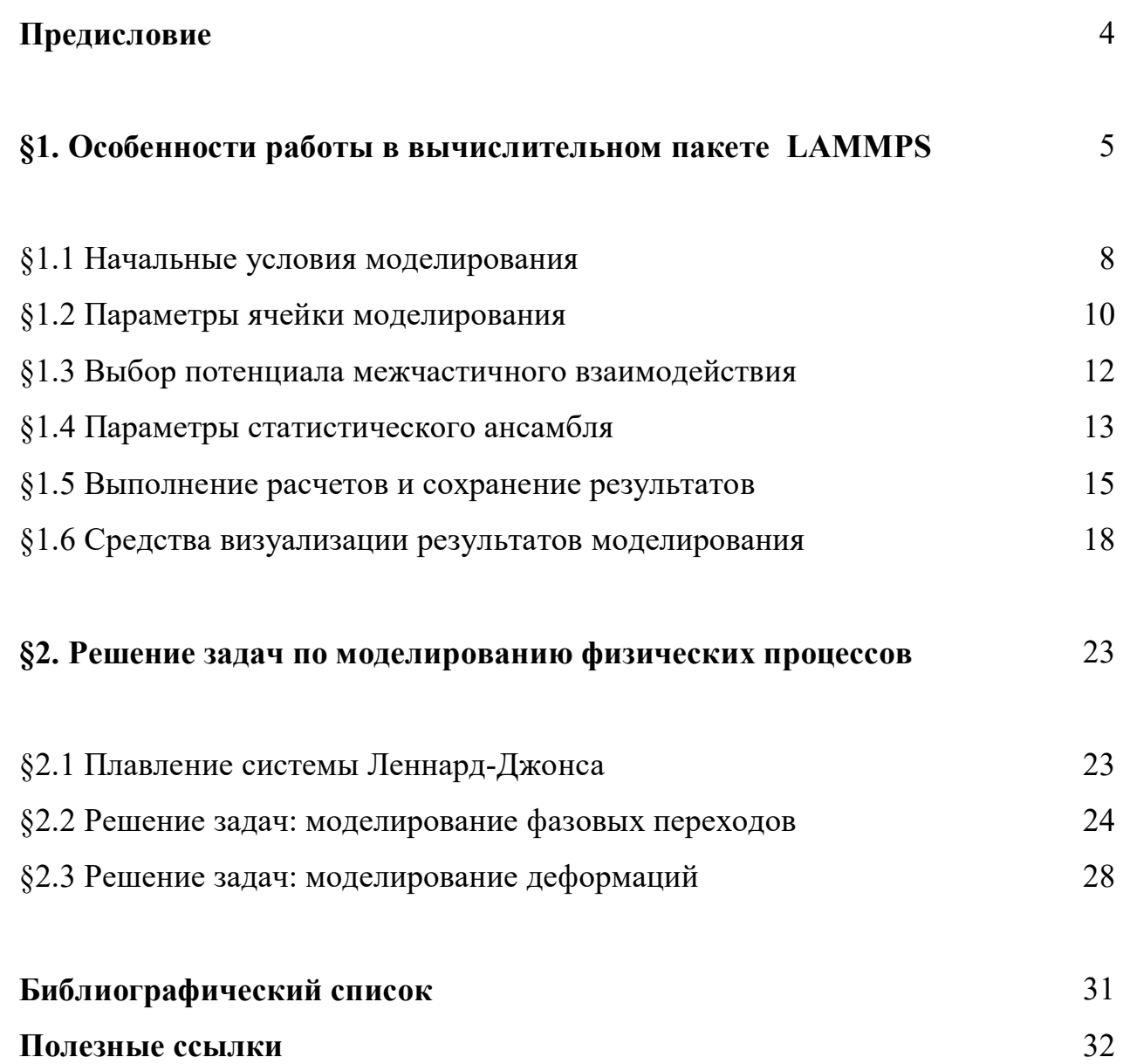

## **ОГЛАВЛЕНИЕ**

#### **Предисловие**

В настоящем учебно-методическом пособии представлены задачи по курсу «Компьютерный дизайн материалов». Пособие предназначено для организации самостоятельной и аудиторной работы на практических занятиях. Пособие состоит из двух частей. В первой части приводится краткий теоретический материал с инструкциями и справочной информацией по работе с вычислительным пакетом LAMMPS и программой для визуализации результатов моделирования OVITO. Приводятся примеры решения задач по моделированию методом молекулярной динамики. Для большей наглядности часть информации представлена в виде иллюстраций и таблиц. Также приводятся QR-коды на ссылки с видео инструкциями и литературой, чтобы обучающиеся могли получить оперативный доступ к информации с помощью мобильных телефонов.

Во второй части представлены задачи по проведению молекулярнодинамических расчетов на примере модельной системы Леннард-Джонса. Пособие также содержит задачи на самостоятельную работу. Каждая задача содержит рекомендации и план действий по обработке полученных результатов. В пособии также приводятся литература и полезные ссылки на различные ресурсы по вычислительной физике. В пособии содержатся задачи с различной степенью сложности.

Учебное пособие предназначено для студентов физических специальностей высших учебных заведений при изучении дисциплин, связанных с компьютерным моделированием. Пособие составлено с целью повышения эффективности организации самостоятельной работы и аудиторных занятий студентов очного отделения.

# **1. ОСОБЕННОСТИ РАБОТЫ В ВЫЧИСЛИТЕЛЬНОМ ПАКЕТЕ LAMMPS**

LAMMPS (Large-scale Atomic/Molecular Massively Parallel Simulator) – это вычислительный пакет по моделированию молекулярной динамики, в основе которого лежат классические уравнения движения. Вычислительный пакет ориентирован на моделирование атомарной или молекулярной динамики различных материалов: металлических, полимерных, биологических, органических и неорганических соединений с различной молекулярной конфигурацией. LAMMPS был разработан для работы на компьютерах, где возможна реализация параллельных вычислений, например, на суперкомпьютерах и вычислительных кластерах. Вычислительный пакет развивается сотрудниками Сандийских национальных лабораторий (Sandia National Laboratories, USA) и свободно распространяется на условиях GNU Public License Version 2 (GPLv2). Информация и ресурсы по LAMMPS доступны на официальном сайте: https://www.lammps.org. Основы проведения молекулярно-динамических расчетов с помощью вычислительного пакета LAMMPS также детально обсуждались в работах [1-4].

Вычислительный пакет имеет широкий набор инструментов, методов и алгоритмов по моделированию различного рода физических процессов, в том числе фазовых переходов, транспортных процессов. В настоящем учебнометодическом пособии возможности пакета LAMMPS будут представлены на примере моделирования следующих процессов:

1. Генерация кристаллических и аморфных образцов при определенных термодинамических условиях (температурах, давлениях) на примере металлических сплавов.

2. Моделирование фазовых переходов: процесса плавления кристаллических образцов, процесса аморфизации при быстром охлаждении равновесных жидкостей, процесса кристаллизации аморфных образцов под

действием различного рода механических воздействий (высокие давление, сдвиговая деформация).

Полученные результаты будут обработаны с помощью методов структурного анализа и будут визуализированы с применением программы OVITO [5].

Задачи, представленные в настоящем учебном пособии, будут решаться без проведения параллельных расчетов. Перед началом расчетов следует установить вычислительный пакет на персональный компьютер. Для этого можно воспользоваться видео-инструкцией, перейдя по QR-коду из рисунка 1. Для корректной работы желательно установить последнюю версию вычислительного пакета.

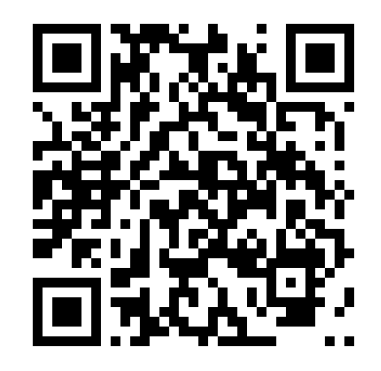

Рис. 1. QR-код, указывающий на ссылку с видео-инструкцией по установке вычислительного пакета LAMMPS (инструкция актуальна на сентябрь 2021 года)

Для запуска расчетов в вычислительном пакете LAMMPS понадобятся следующие файлы, которые можно найти в установочных файлах (см. рисунок 2):

- script-файл (примеры находятся по следующему пути: корневая папка LAMMPS\Examples), файл библиотеки LAMMPS library.meam.
- файл запуска lmp\_serial.exe для однопоточных вычислений.

Для запуска расчетов все необходимые файлы должны находиться в одной папке. Запуск вычислений проводится через командную строку операционной системы Windows. Командную строку можно запустить, набрав *cmd* в строку поиска (находится рядом с кнопкой «Пуск»). Далее в открывшемся окне следует набрать команду *cd* и прописать путь к папке, где располагаются script-файл, lmp\_serial.exe и другие файлы. Команда cd\lammps LJment позволяет сменить каталог. Далее необходимо набрать lmp serial.exe  $\leq$  in.melt и нажать кнопку Enter. Пример запуска расчетов с помощью командной строки представлен на рисунке 3.

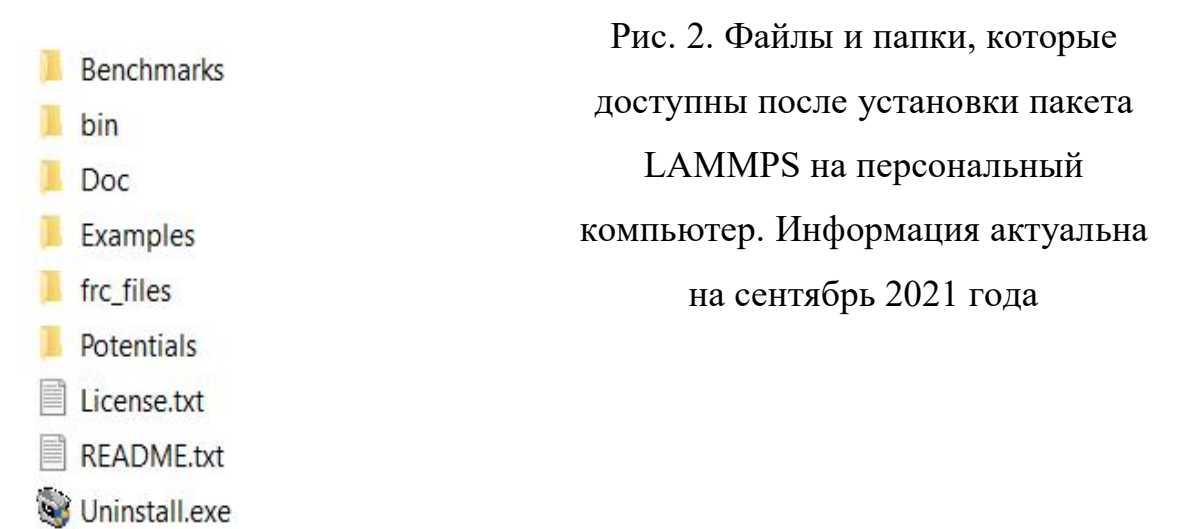

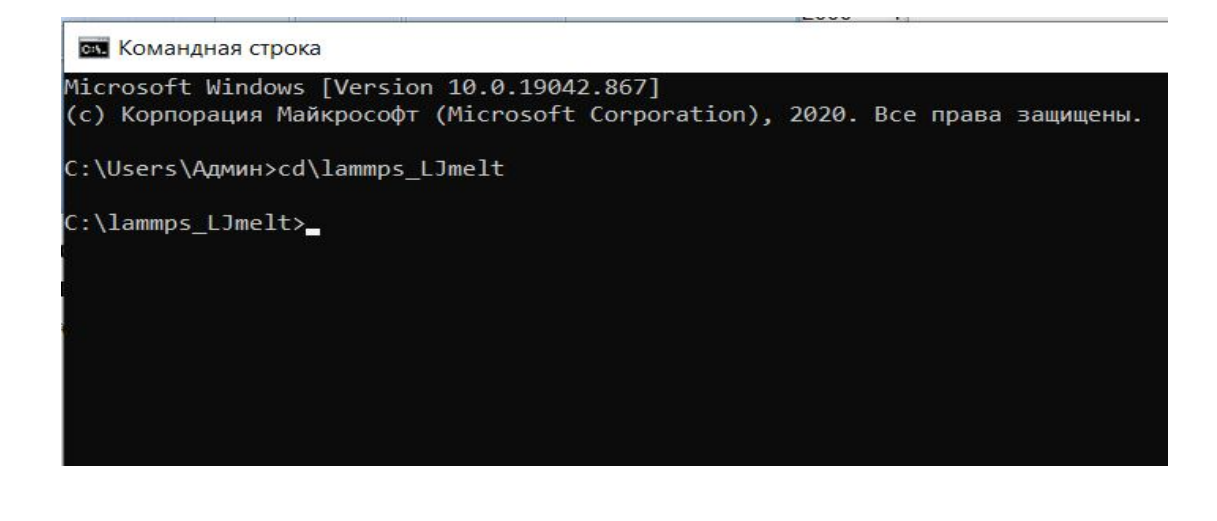

**ски** Командная строка licrosoft Windows [Version 10.0.19042.867] c) Корпорация Майкрософт (Microsoft Corporation), 2020. Все права защищены. ::\Users\Админ>cd\lammps LJmelt :\lammps\_LJmelt>lmp\_serial.exe<in.melt

Рис. 3. Пример запуска расчетов с помощью командной строки. Здесь

lamps LJmelt – название папки, где располагаются script-файл и

lmp\_serial.exe. in.melt – это название script-файла

#### **1.1 Начальные условия моделирования**

Перед началом молекулярно-динамических расчетов следует корректно задать начальные параметры исследуемой системы. К таким параметрам относятся единицы измерения, потенциал взаимодействия, число атомов, размеры ячейки моделирования, параметры термостата и баростата, временной шаг интегрирования уравнений движения и длительность проведения расчетов [6-11]. Следует иметь в виду, что основная часть этих параметров могут варьироваться или полностью меняться при выполнении расчетов. Например, размеры ячейки моделирования будут меняться при воздействии на исследуемый образец различных механических и термических воздействий (давление, растяжение, кручение, сдвиг, нагревание, охлаждение). Далее разберем ключевые команды пакета LAMMPS, с помощью которых прописываются начальные параметры моделируемой системы и исследуемого процесса.

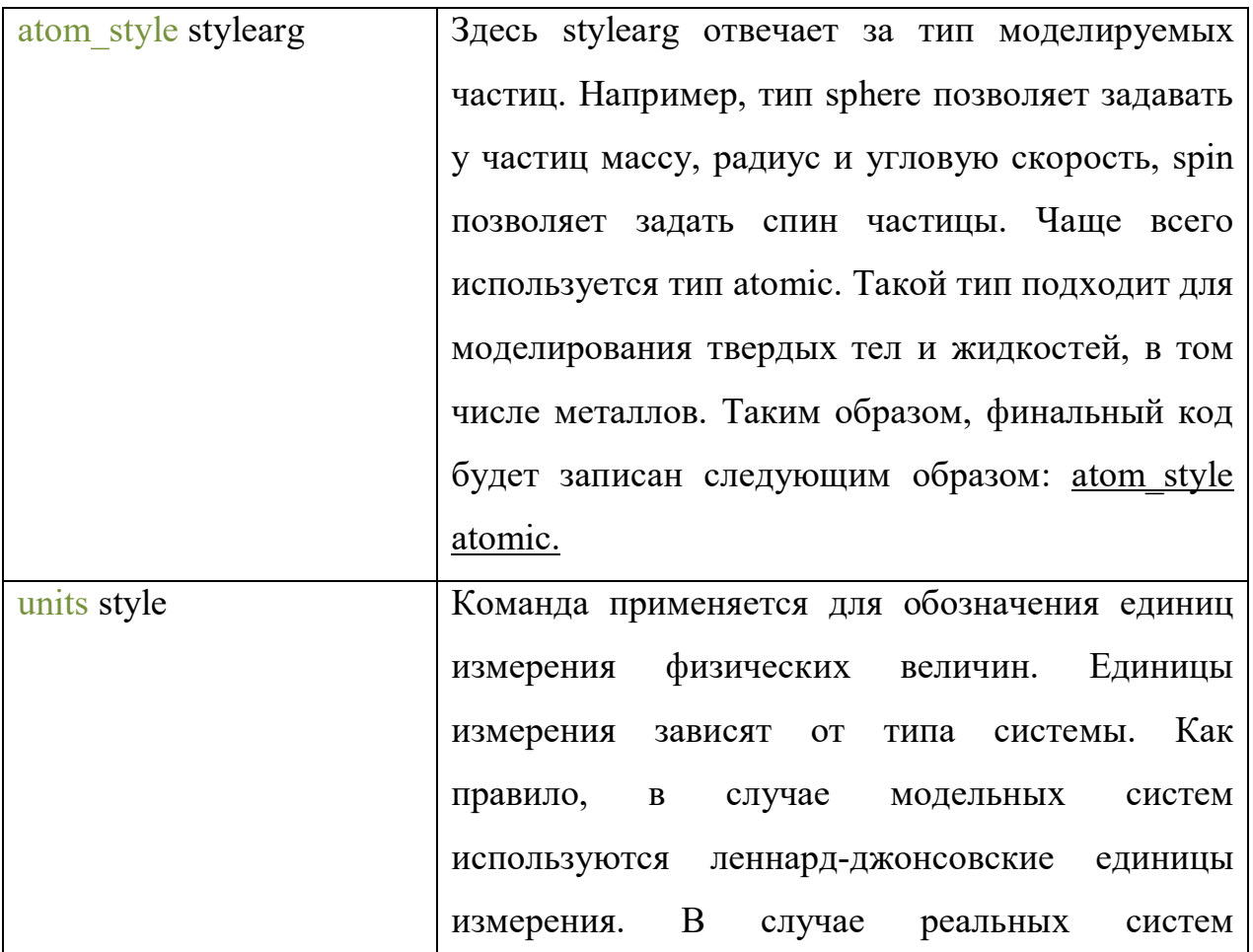

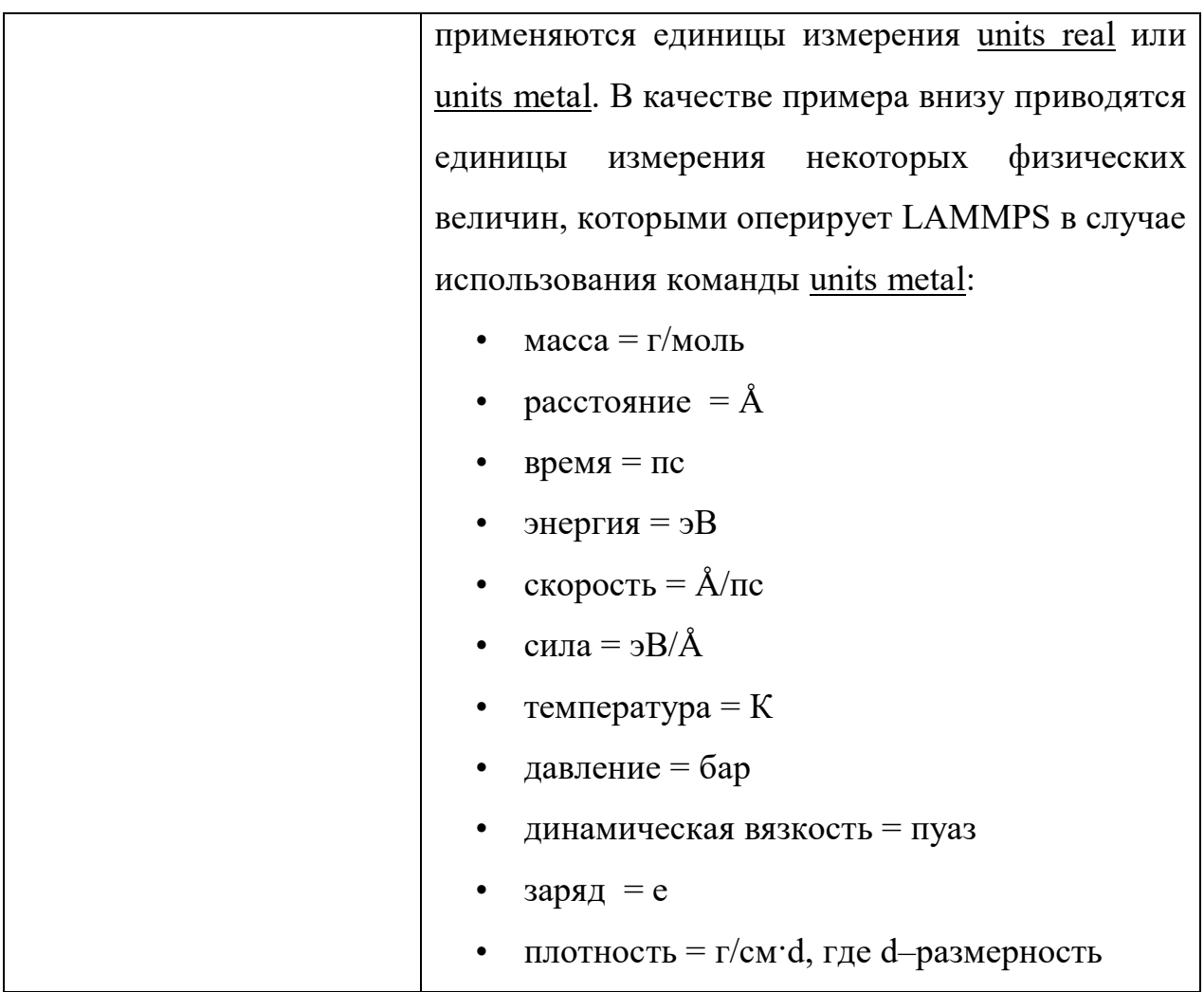

Более подробно с особенностями выбора единиц измерения и их параметрами можно ознакомиться, перейдя по ссылке через QR код:

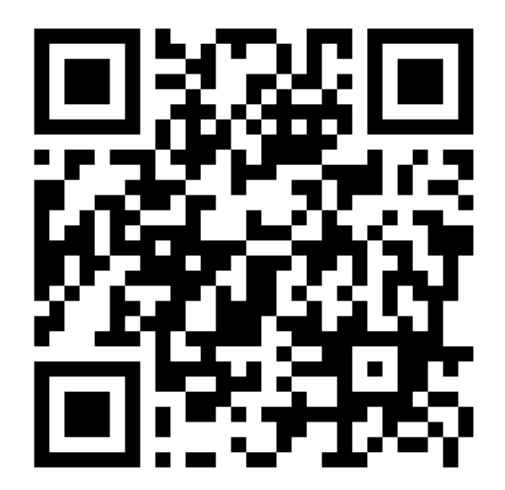

#### **1.2 Параметры ячейки моделирования**

Ячейка моделирования представляет собой виртуальное пространство, в котором будут находиться атомы рассматриваемой системы на протяжении всего времени расчетов. Для создания ячейки моделирования в первую очередь задаются граничные условия. Существуют два основных типа граничных условий: периодические и зеркальные. Суть периодических граничных условий заключается в том, что основная ячейка моделирования со всех сторон окружена виртуальными копиями этой системы (см. рисунок 4b). Поэтому частицы, расположенные вблизи границы ячейки, взаимодействуют с частицами, расположенными на противоположной стороне этой границы. Например, если следить за движением частиц вдоль оси OX, то частицу, покидающую границу, «заместит» другая частица, которая «влетит» с противоположной стороны ячейки. При этом траектория движения и энергия «вылетающей» и «влетающей» частицы будут одинаковы. Как правило, такой тип граничных условий применяется для многочастичных систем, претерпевающих фазовые трансформации. Гораздо реже применяются зеркальные граничные условия, при реализации которых атомы будут испытывать упругие соударения с границей ячейки моделирования (см. рисунок 4а).

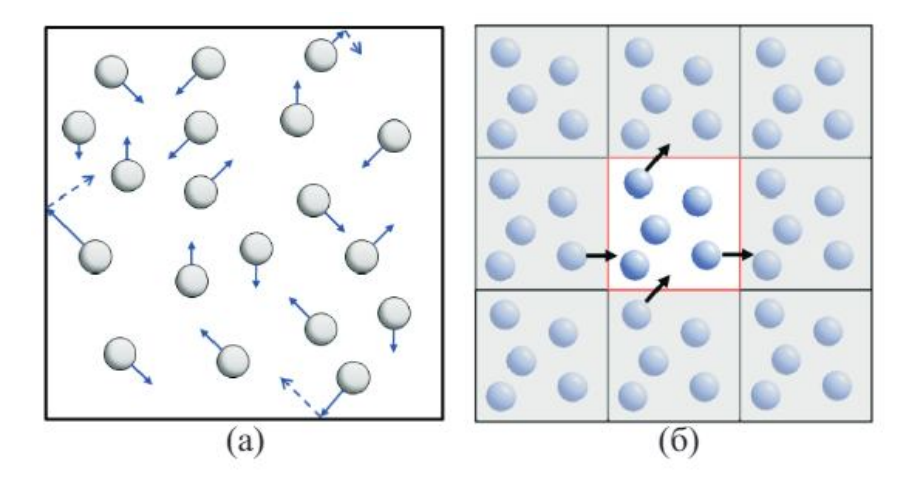

Рис. 4. Пример реализации зеркальных граничных условий (a) и периодических граничных условий (б)

В вычислительном пакете LAMMPS граничные условия задаются с использованием следующих команд:

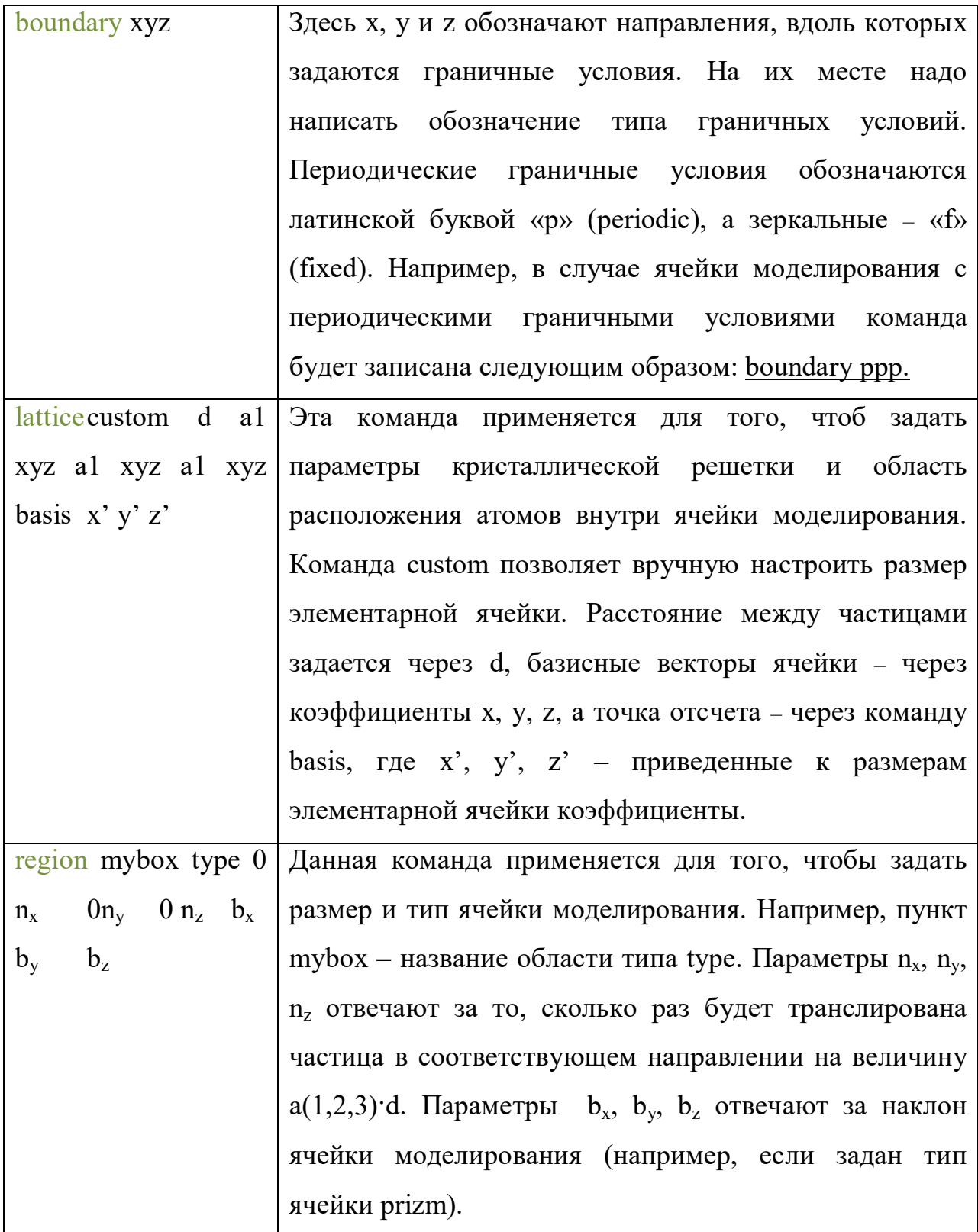

Ниже приведен пример команд для генерации кристаллической решетки на примере системы Леннард-Джонса.

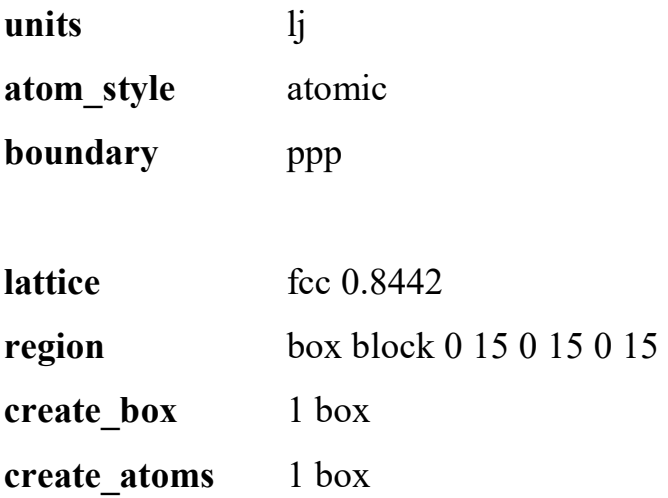

Следует отметить, что параметры ячейки моделирования сильно зависят от решаемой задачи и условий моделирования. Для того чтобы корректно задать начальные условия, необходимо воспользоваться научной литературой и справочниками.

#### **1.3 Выбор потенциала межчастичного взаимодействия**

После того, как задана конфигурация атомов в ячейке моделирования, нужно задать параметры взаимодействия между атомами и указать тип этого взаимодействия. Другими словами, необходимо задать потенциал межчастичного взаимодействия. В настоящее время существует большое разнообразие потенциалов. Выбирать потенциал следует исходя из типа системы и решаемой задачи. Например, в случае инертных газов хорошо подходит потенциал Леннард-Джонса. В случае металлических систем следует выбирать потенциалы семейства EAM и MEAM (метод погруженного атома). При исследовании свойств воды следует брать потенциалы TIP4P, SPC/E или трехчастичный потенциал Стиллинжера-Вебера. Более того, в библиотеке LAMMPS есть готовые потенциалы взаимодействия для различных систем, подготовленные в табличной форме. Современную и пополняемую базу данных с потенциалами взаимодействия можно найти в репозитории потенциалов

(Interatomic Potentials Repository) Национального института стандартов и технологий США, перейдя по ссылке через QR-код:

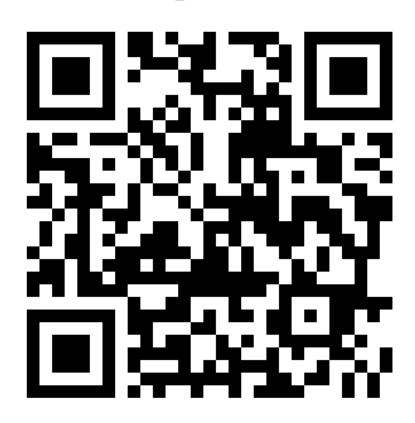

Чтобы задать потенциал и подгоночные коэффициенты, достаточно сослаться на них через соответствующие команды. При этом файл с значениями энергии межатомного взаимодействия должен находиться в папке вместе с script-файлом. Ниже приведен пример команды для реализации системы с потенциалом взаимодействия Леннард-Джонса:

**pair** style lj/cut 2.5 **pair** coeff 1 1 1.0 1.0 2.5

Здесь команда pair\_style задает тип потенциала взаимодействия. Значение 2.5 указывает на расстояние обрезания потенциала в леннард-джонсовских единицах. Команда pair coeff задает коэффициенты потенциала. Следует отметить, что содержание параметров этих команд сильно зависит от типа потенциала. Поэтому для корректного определения структуры команд pair\_style и pair\_coeff следует воспользоваться мануалом LAMMPS.

## **1.4 Параметры статистического ансамбля**

Статистические ансамбли используются для реализации определенного термодинамического состояния систем. В зависимости от условий решаемой

задачи используют различные ансамбли. Например, в микроканоническом NVE-ансамбле постоянным остаются число частиц, объем и энергия системы. Такой ансамбль используют для моделирования изолированных систем в равновесном состоянии. В NVT-ансамбле вместо энергии постоянной является температура системы. Такой ансамбль используется для моделирования процесса энергообмена системы и окружающей среды. В NPT-ансамбле постоянными являются число частиц, давление и температура. Такой ансамбль наиболее приближен к моделированию реальных систем. Как правило, для поддержания постоянства температуры и давления используют термостат и баростат, которые представляют собой определенные алгоритмы. Например, термостат Нозе–Гувера реализуется через введение искусственных координат и скоростей атомов. В результате происходит обмен энергией между системой и тепловым резервуаром. Баростат Нозе-Гувера корректирует давление системы за счет изменения ее объема. Этот вид термостата и баростата хорошо подходит при исследовании фазовых переходов.

В вычислительном пакете LAMMPS реализация NpT-ансамбля осуществляется с помощью fix-команды. Пример записи такой команды выглядит следующим образом:

**fix** 1 all npt temp 300.0 300.0 \$(100\*dt) iso 1.0 1.0 \$(1000\*dt)

Разберем написанное подробнее. Номер «1» после fix – это ID-номер команды, так как в одном файле может быть задано несколько таких fixкоманд. Параметр all – группа атомов (в данном примере выбраны все атомы). Параметры «temp 300.0 300.0 \$(100\*dt)» – включает термостат, температура которого изменяется от первого значения ко второму (в нашем случае она постоянная и измеряется в кельвинах). Здесь параметр dt – временной шаг и значение 100\*dt является стандартным для термостатирования. Параметры «iso 1.0 1.0 \$(1000\*dt)» запускают баростат, который действует на систему изотропно. Значения давления меняются от первого ко второму (в данном

случае давление равно 1 бару). Параметр в скобках имеет точно такое же значение, как и в случае термостата.

Одной из важных команд на начальной стадии расчетов является команда velocity. Эта команда задает начальные скорости атомов и их направления движения исходя из заданной температуры. Например, когда система стартует из фазы кристалла, следует использовать эту команду. Пример записи команды с заданными параметрами:

**velocity** all create 300 1 rot yes distgaussian

На этом примере параметры all create 300 задают начальные скорости атомов, соответствующие температуре 300 К. Команда rot yes задает момент вращения, в то время как команда distgaussian задает гауссовское распределение скоростей. Следует иметь в виду, что команду velocity нужно использовать в начальный момент времени моделирования и отключить после достижения системой заданной температуры.

## **1.5 Выполнение расчетов и сохранение результатов**

В вычислительном пакете LAMMPS сохранение полученных результатов осуществляется двумя способами. Текущую информацию о состоянии исследуемой системы можно вывести на консольный экран и сохранить в отдельном файле, который, как правило, называется log-файлом. Пример консольного экрана с информацией о системе представлен на рисунке 5. Как правило, на экран выводится информация о начальных параметрах образца, а также список с временным шагом, температурой, давлением и другими параметрами системы.

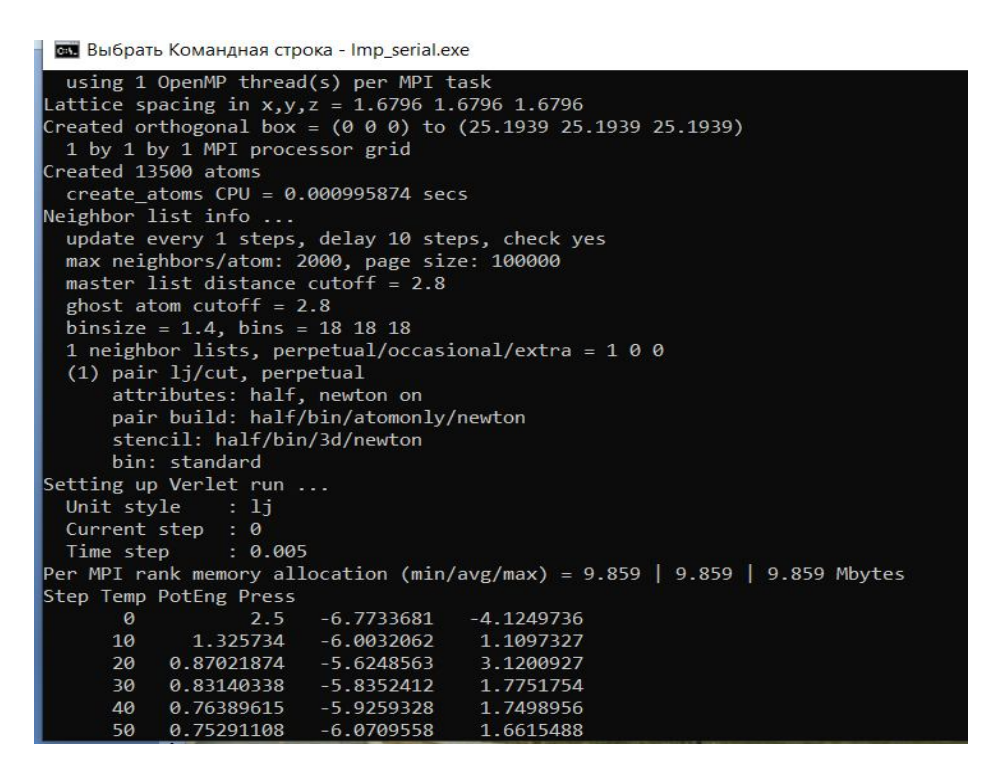

Рис. 5. Пример вывода на консольный экран текущих результатов молекулярно-динамических расчетов

Физические параметры системы и детали моделирования выводятся на консольный экран и записываются в log-файл с помощью специальных команд:

**thermo style** custom step temp pe press density **thermo** 10

Здесь команда thermo\_style custom позволяет вывести значения тех параметры, которые нас интересуют. В данном примере – это временной шаг (step), температура (temp), потенциальная энергия (pe), давление (press) и плотность (density). Команда thermo выводит информацию на указанном шаге (в указанном примере шаг равен 10). Более подробно о возможностях команды thermo style можно узнать в мануале вычислительного пакета LAMMPS.

Для вывода информации о каждом атоме, например, для записи координат и скоростей всех атомов в каждый момент времени, необходимо

создать отдельный файл, который (как правило) называется dump-файлом. Для создания этого файла используется команда

**dump** 1 all custom 10 dump file.txt id type x y z

На этом примере номер «1» есть ID-номер команды; команда all – указывает на всю группу атомов; custom позволяет вручную настроить параметры команды dump. Здесь число «10» – шаг, на котором информация об атомах записывается в dump-файл. В данном случае через каждые 10 временных шагов. Адрес dump\_file.txt – название dump-файла, задаваемое пользователем. Следует отметить, что адрес файла может быть любым и указывать в любой каталог. Но при этом в названии адреса нельзя использовать пробелы! В случае рассмотренного примера команда dump записывает в файл ID-номер каждой частицы (id), тип частицы (type) и координаты x, y и z (xyz). Записанная в dump-файл информация необходима, например, для дальнейшей визуализации результатов и для проведения структурного анализа.

Для сохранения текущих настроек и состояния системы с целью продолжения расчетов следует воспользоваться командой restart и создать restart-файл. Пример команды restart выглядит следующим образом:

### **restart** 1000 rest\_file.equil

Здесь значение «1000» – шаг, на котором идет запись информации в restartфайл. Для каждого нового момента времени создается новый restart-файл с названием rest\_file.equil. Формат .equil является стандартным и этот формат не следует менять. В данном примере в restart-файл будут записаны каждые 1000 временных шагов. Следует отметить, что этот файл нужен только для повторного запуска моделирования с определенного состояния системы (или временного шага). Поэтому restart-файл не подходит для анализа физических параметров системы.

Одним из ключевых параметров молекулярно-динамического моделирования является временной шаг. Временной шаг – это время, которое длится один шаг моделирования. Чем меньше временной шаг, тем точнее расчеты, но тем больше времени длится само моделирование. Более подробно об особенностях выбора временного шага можно узнать в учебном пособии [1]. В пакете LAMMPS временной шаг задается командой

#### **timestep** 0.001

Здесь число 0.001 задает временной шаг в текущих единицах измерения физических величин. Как правило, это время составляет несколько фемтосекунд. Количество всех временных шагов задается командой

#### **run** n

Здесь n – количество шагов моделирования, которое задается исходя из условий решаемой задачи. Чем больше количество временных шагов, тем больше времени потребуется для проведения расчетов.

#### **1.6 Средства визуализации результатов моделирования**

Основным этапом обработки результатов моделирования молекулярной динамики является их визуализация с помощью специальных компьютерных программ. В настоящее время наиболее популярными и подходящими для обработки данных классической молекулярной динамики программами являются VMD и OVITO. Программа VMD (Visual Molecular Dynamics) разработана при участии Университета Иллинойса в Эрбана-Шампейн США и предназначена для визуализации и анализа структуры атомарных и молекулярных систем. Как правило, VMD используется для визуализации биомолекул и полимерных соединений. Программа OVITO, разработанная в

Дармштадтском техническом университете, является более современной и быстрой по сравнению с VMD. В отличии от VMD, программа OVITO ежегодно обновляется и дополняется большим набором инструментов для анализа физико-механических и структурных свойств исследуемой системы. В настоящем учебном пособии мы будем пользоваться программой OVITO. Пример интерфейса программы OVITO представлен на рисунке 6.

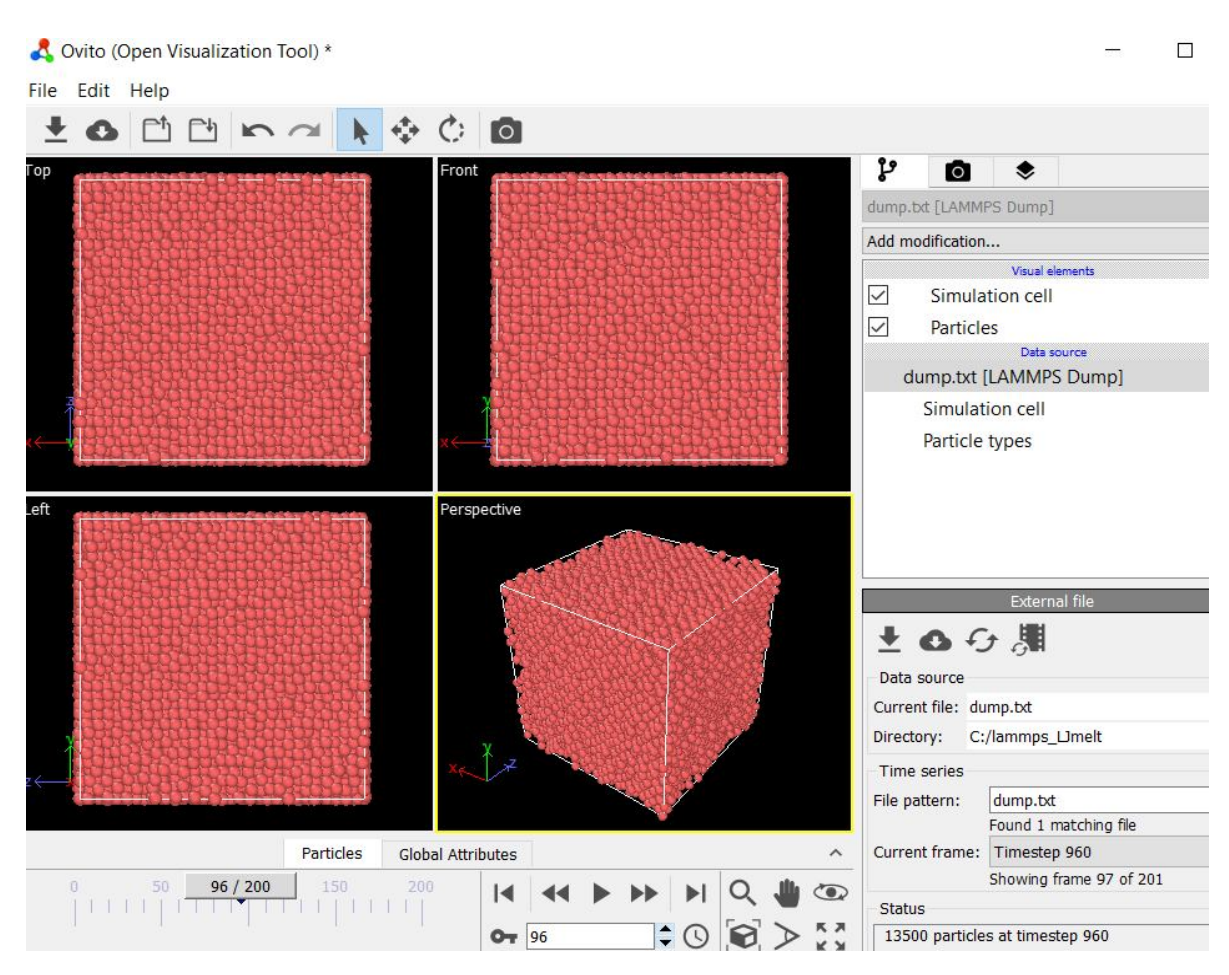

Рис. 6. Интерфейс программы OVITO

Для ознакомления с инструкциями по работе с программой OVITO можно перейти на сайт разработчика, воспользовавшись QR-кодом:

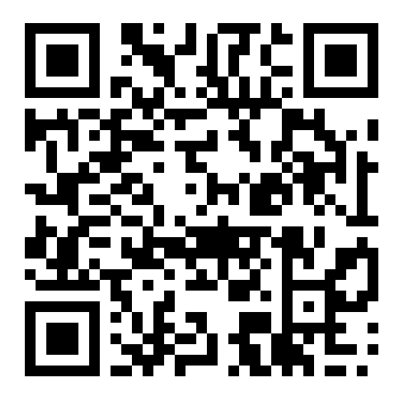

Рассмотрим пример визуализации результатов молекулярнодинамических расчетов с помощью программы OVITO. Для загрузки координат атомов из dump-файла в программу необходимо нажать кнопку Load file и выбрать нужный файл. Также данные в программу можно загрузить «перетаскиванием» dump-фала в окно программы. После загрузки координат программа визуализирует атомы и показывает их в виде шаров. Если в системе несколько типов атомов, то они будут отображаться разными цветами. После загрузки координат становятся доступными модификаторы – это инструменты, с помощью которых можно настраивать особенности отображения атомов и провести анализ свойств системы. Список модификаторов располагается в правом верхнем углу программы и обозначается как «Add modification…». В качестве примера на рисунке 7 представлен стандартный список модификаторов.

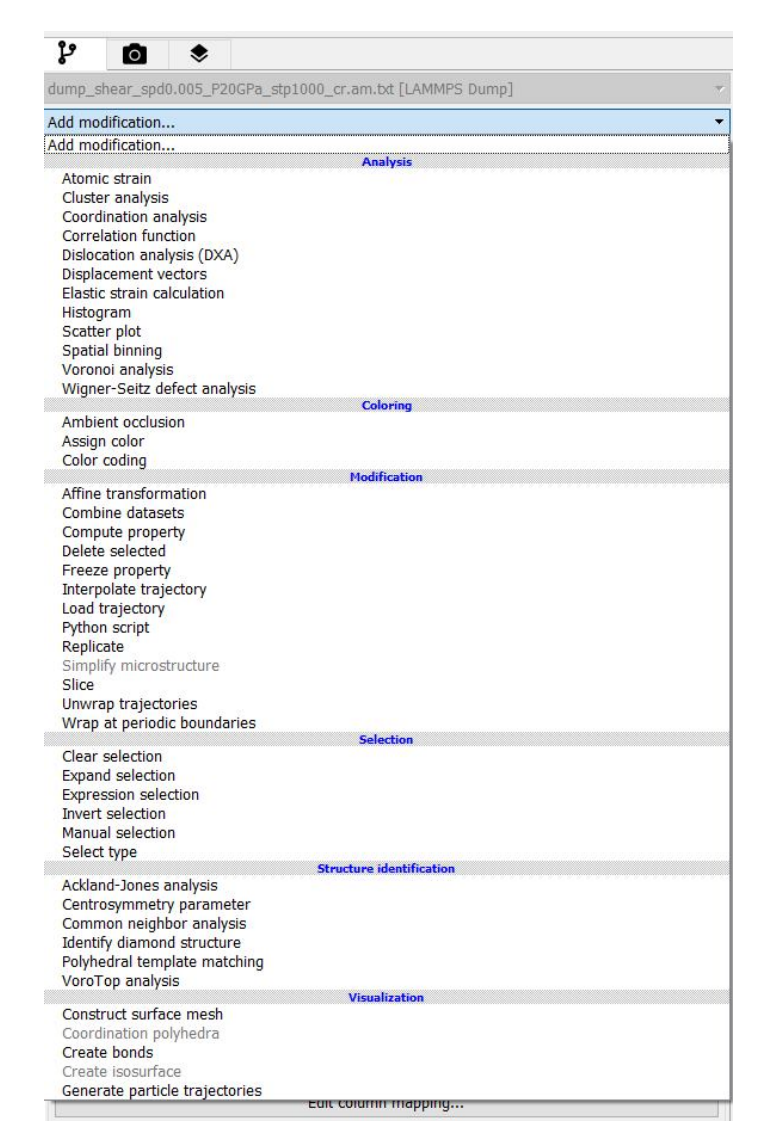

Рис. 7. Стандартный список модификаторов программы OVITO

В свою очередь, каждый модификатор имеет свой набор инструментов. В качестве примера на рисунке 8 показаны инструменты модификатора «Common neighbor analysis».

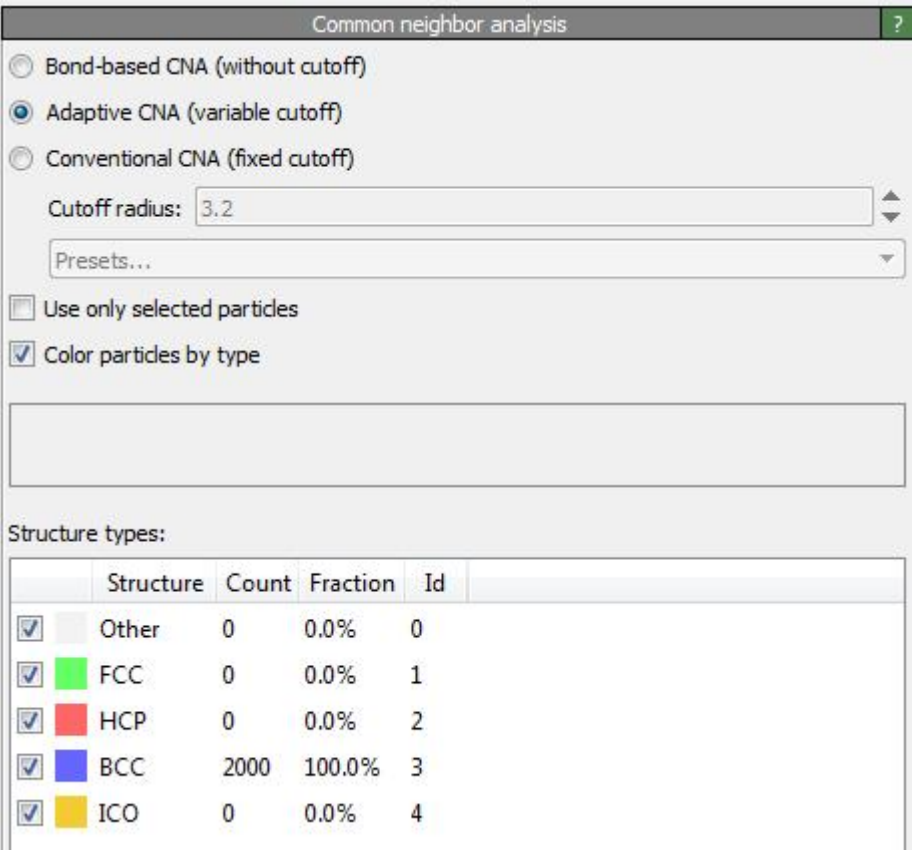

Рис. 8. Инструменты модификатора «Common neighbor analysis»

Следует отметить, что программа OVITO не является полноценным инструментом для научных исследований. Программа лишь помогает дополнить основные результаты научной деятельности. Для проведения более детальных исследований следует воспользоваться другими компьютерными программами или провести комплексные расчеты.

# **2. РЕШЕНИЕ ЗАДАЧ ПО МОДЕЛИРОВАНИЮ ФИЗИЧЕСКИХ ПРОЦЕССОВ**

## **2.1 Плавление системы Леннард-Джонса**

Для плавления системы Леннард-Джонса следует подготовить script-файл с исходными параметрами системы и деталями расчетов. Ниже приведен образец script-файла, согласно которому нужно создать соответствующий файл с названием in.melt.

> #3d Lennard-Jones melt **units** li. atom style atomic lattice fcc 0.8442 box block 0 15 0 15 0 15 region create box 1 box create atoms  $1<sub>box</sub>$

#read restart rest file.100000

 $11.0$ mass

velocity all create 2.5 87287

pair style li/cut 2.5 pair coeff 111.01.02.5

timestep 0.005

fix 1 all npt temp 0.01 2.5 \$(100\*dt) iso 2.5 2.5 \$(1000\*dt)

thermo\_style custom step temp pe press

1000 rest file.equil restart

dump 1 all custom 10 dump.txt id type x y z

thermo 10 2000 run

Для запуска расчетов можно воспользоваться командой, которая приведена в разделе 1 настоящего учебно-методического пособия. После завершения расчетов будет создан жидкий образец с температурой 2.5 при давлении 2.5 с числом частиц 13500. Длительность моделирования всего 2000 временных шагов. Весь процесс расчетов будет записан в файл с названием dump.txt. Полученный файл следует загрузить в программу OVITO и провести визуализацию процесса плавления.

## **2.2. Решение задач: моделирование фазовых переходов**

В таблице приведены задания с деталями расчетов. Используя приведенную информацию, необходимо подготовить script-файл, запустить расчеты в пакете LAMMPS и визуализировать полученные результаты с помощью программы OVITO. При обработке результатов необходимо воспользоваться модификаторами OVITO «Coordination analysis» и «Common neighbor analysis». С помощью первого модификатора необходимо построить функцию радиального распределения частиц и идентифицировать структуру (жидкость, кристалл, нагретый кристалл, аморфное состояние, газ). С помощью второго модификатора необходимо определить тип симметрии кристаллической решетки кристаллических образцов, полученных при кристаллизации аморфных образцов.

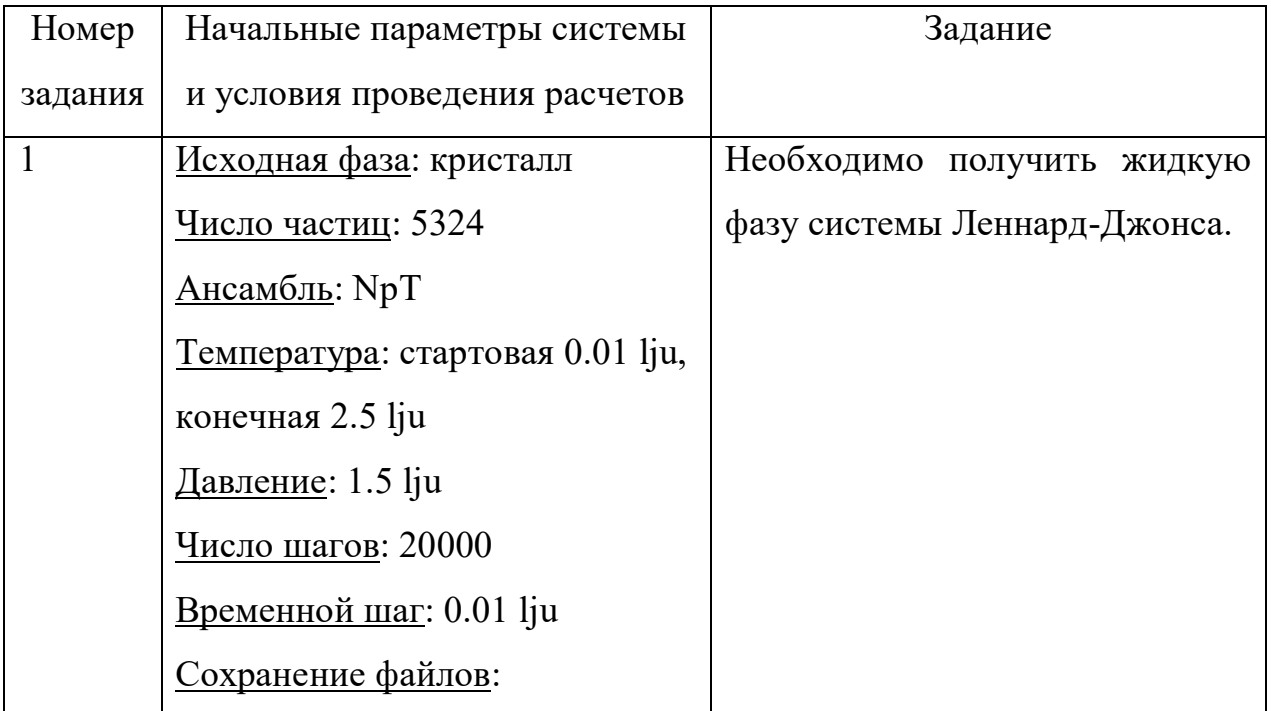

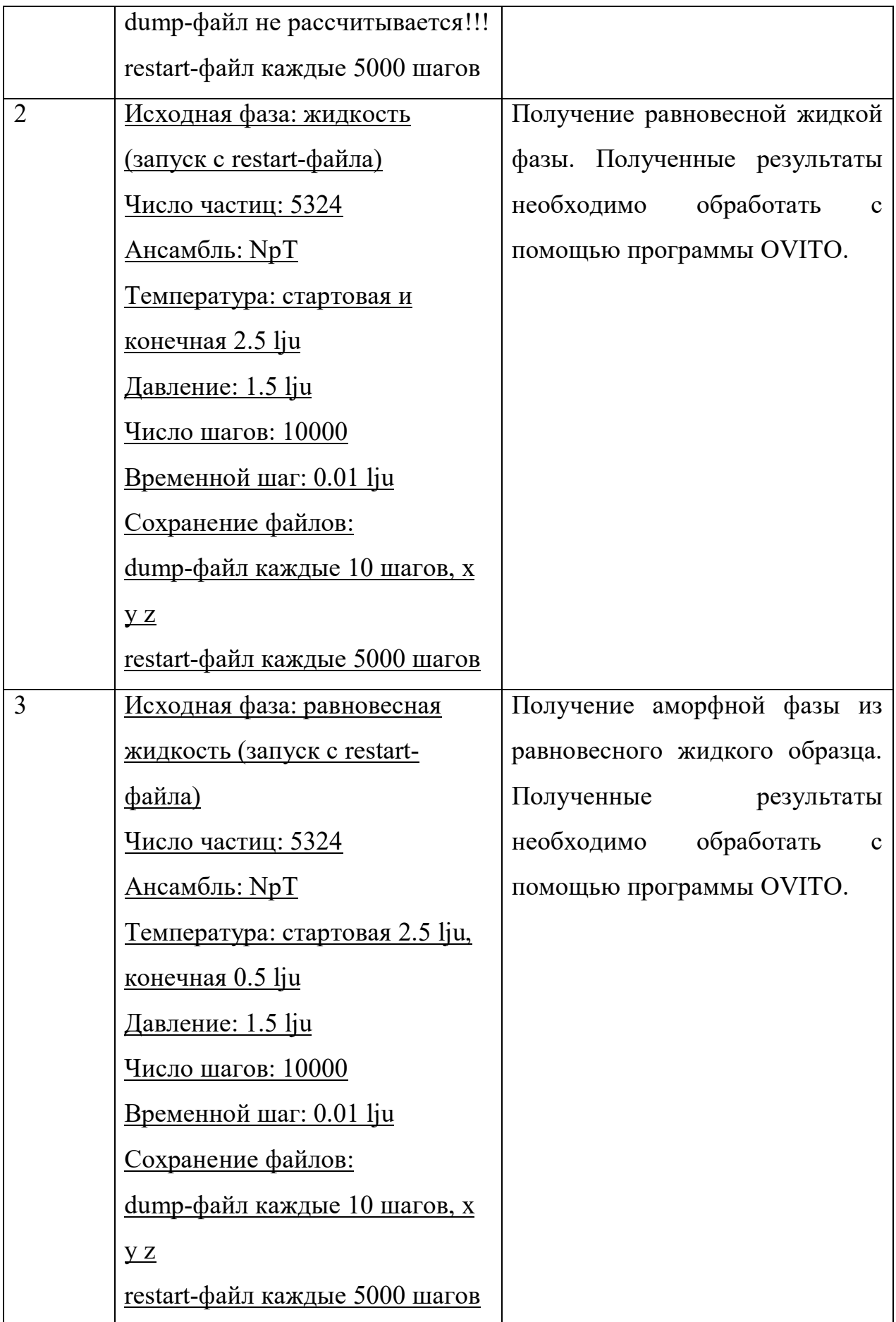

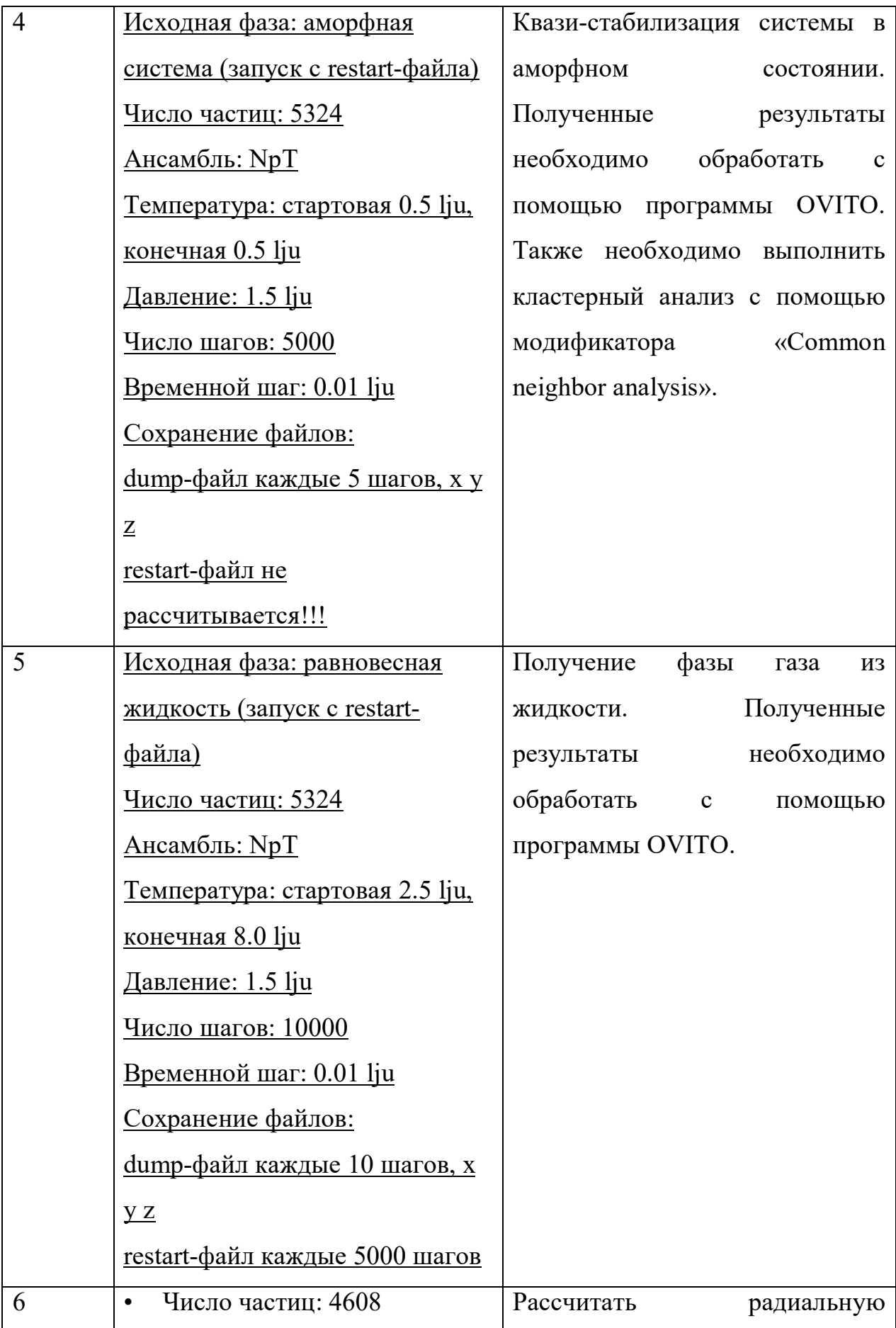

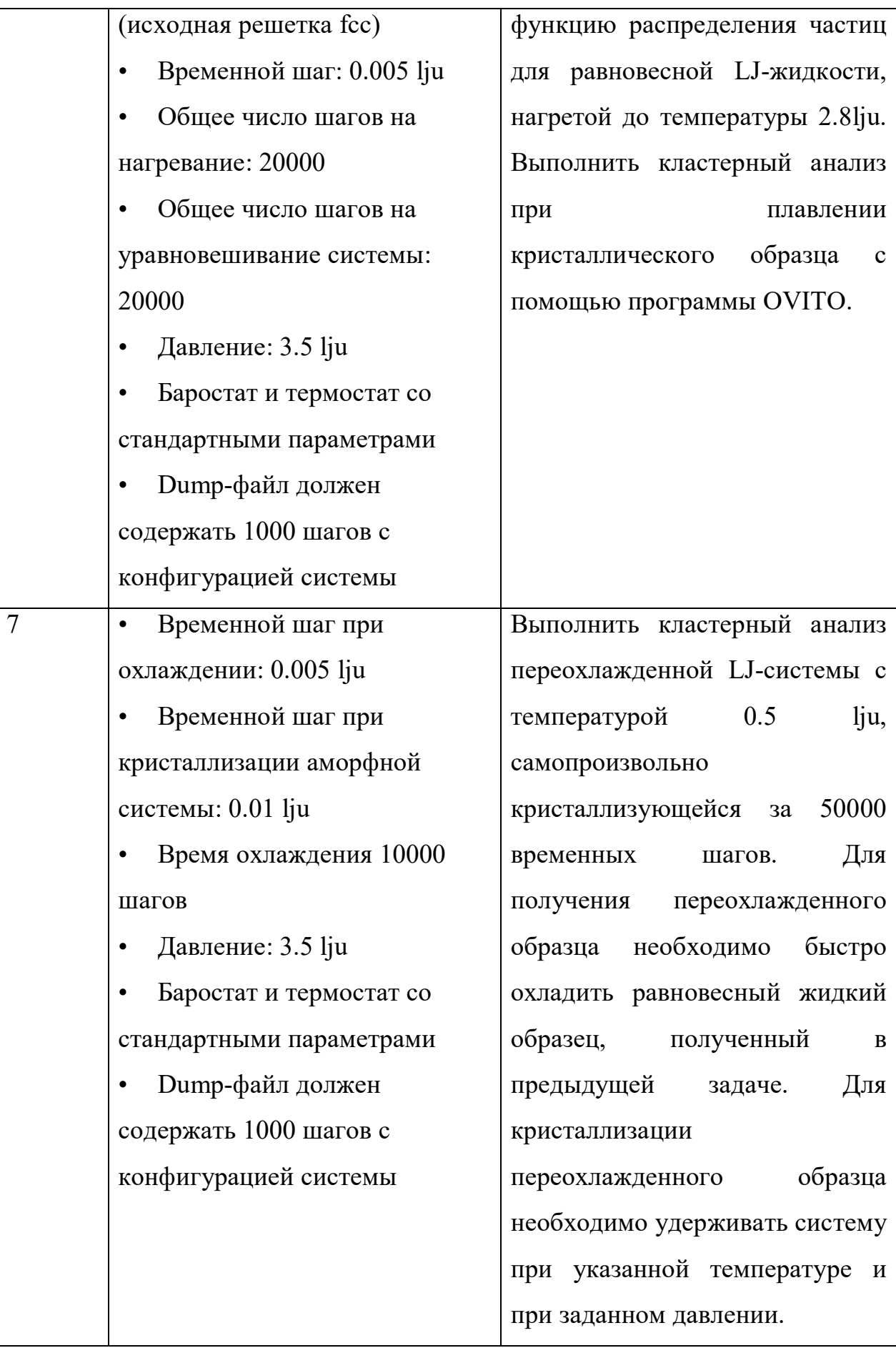

## **2.3 Решение задач: моделирование деформаций**

В данном разделе представлены задания, направленные на применение различного рода механических воздействий на исследуемые образцы.

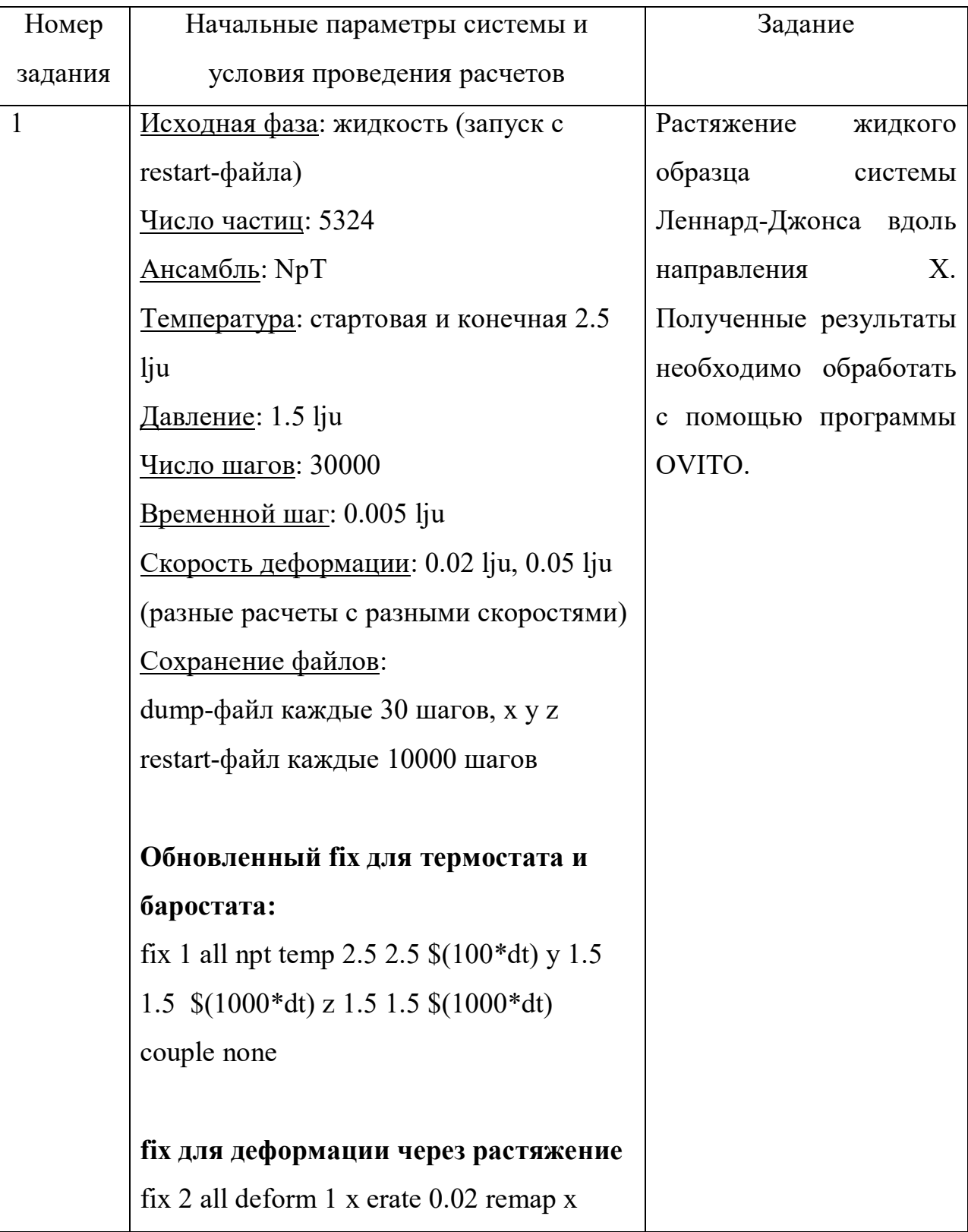

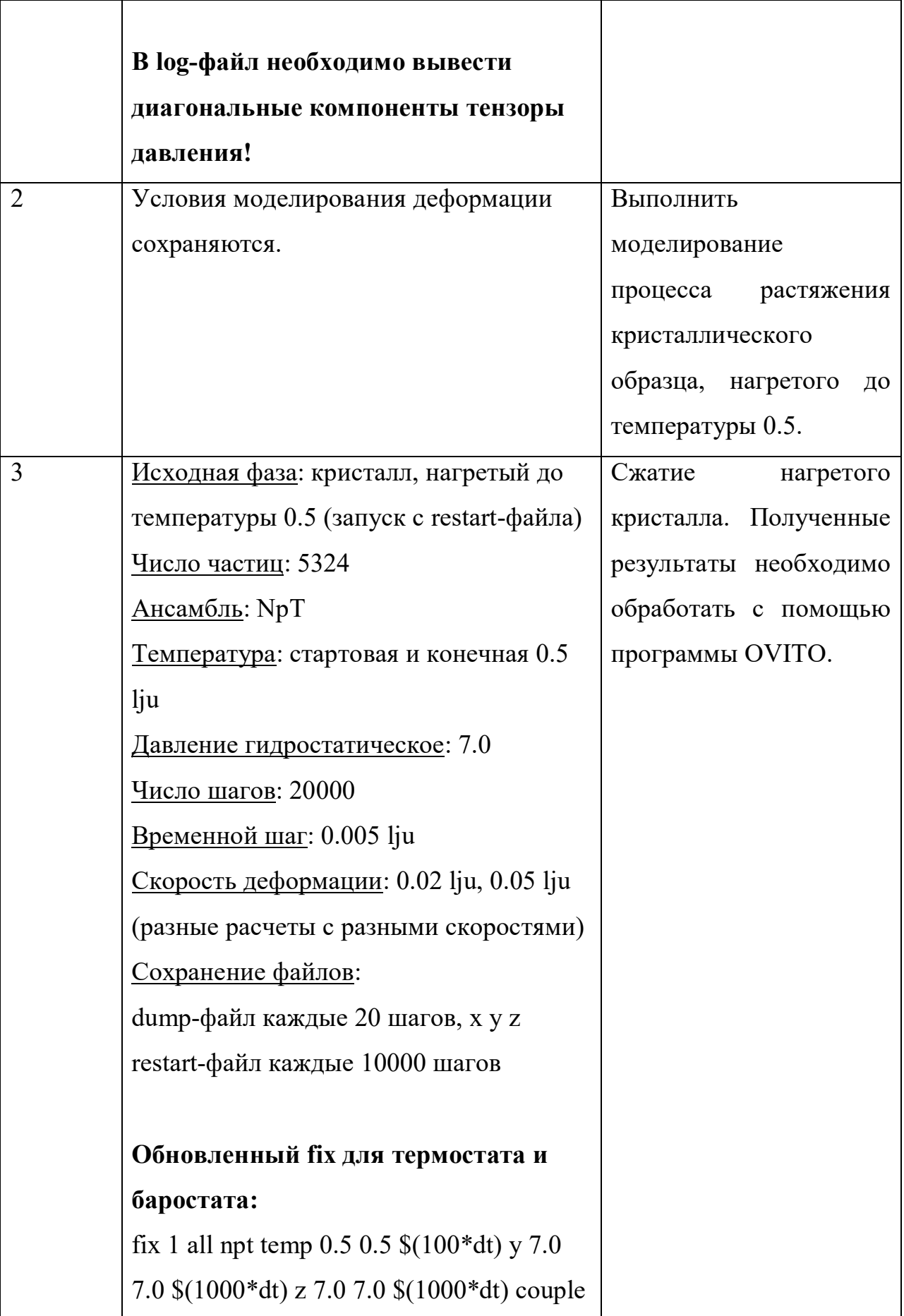

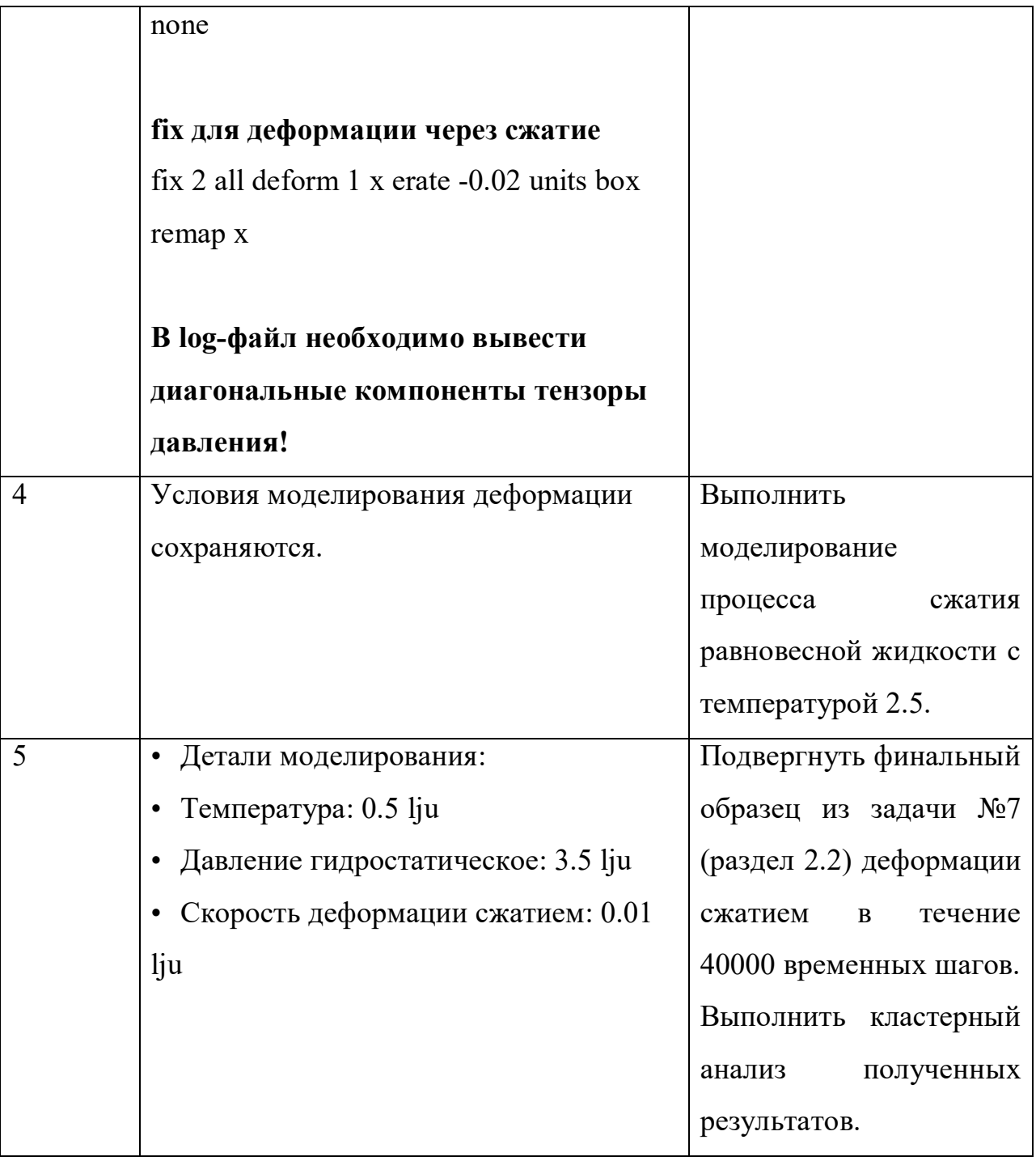

#### **Библиографический список**

1. Галимзянов, Б.Н. Основы моделирования молекулярной динамики: учебное пособие / А.В. Мокшин, Б.Н. Галимзянов. – М.–Ижевск: Институт компьютерных технологий, 2018. – 106 с.

2. Галимзянов, Б.Н. Молекулярная динамика при структурных трансформациях и фазовых переходах в неупорядоченных системах / Б.Н. Галимзянов, А.В. Мокшин. – Казань: Казан. ун-т, 2017. – 159 с.

3. Хуснутдинов, Р.М. Конспект лекций по курсу «Вычислительная физика« (учебно-методическое пособие) / Р.М. Хуснутдинов, А.В. Мокшин. – Казань: РИЦ Школа, 2021. – 35 с.

4. Хуснутдинов, Р.М. Сборник задач по курсу «Вычислительная физика« (учебно-методическое пособие) / Р.М. Хуснутдинов, А.В. Мокшин. – Казань: РИЦ Школа, 2021. – 47 с.

5. Stukowski, A. Visualization and analysis of atomistic simulation data with OVITO – the Open Visualization Tool Modelling / A. Stukowski. – Simul. Mater. Sci. Eng. 18. – 2010. – p. 015012.

6. Allen, M.P. Computer Simulation of Liquids / M.P. Allen and D.J. Tildesley. – Oxford: Clarendon Press, 1987. – 404 pp.

7. Гулд, Х. Компьютерное моделирование в физике / Х. Гулд, Я. Тобочник. – М.: Мир, 1990. – 350 c.

8. Товбина, Ю.К. Метод молекулярной динамики в физической химии / Под ред. проф. Ю.К. Товбина. – М.: Наука, 1996. – 334 c.

9. Браун, А.Г. Основы статистической физики: Учебное пособие / А.Г. Браун, И.Г. Левитина. – 3-e изд. – М.: НИЦ ИНФРА-М, 2015. – 120 с.

10. Кузнецов, С.И. Молекулярная физика. Термодинамика: учебное пособие / С.И. Кузнецов; Томский политехнический университет. – 2-е изд., перераб. и доп. – Томск: Изд-во ТПУ, 2007. – 126 с.

11. Бахвалов, Н.С. Численные методы / Н.С. Бахвалов, Н.П. Жидков, Г.М. Кобельков. – Москва: Бином, 2001. – 636 с.

#### **Полезные ссылки и ресурсы по вычислительной физике**

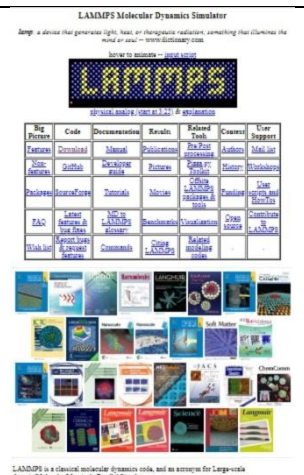

 $\text{LAMMPS}$  has potentials for solid-state materials (metals, semiconductors) and soft number (biomologistate), pad one-separation of the model of model of the state of the state of the state of the state of the state of t

- **Under**
- About VASP What is the Vienna Ab initio Simulation Package and<br>what can it do?
- **C** Documentation ere you'll find the VASP manual, online as well as :<br>if copy. We have also started a Wiki, that in future<br>place the online manual completely.
- Vasp Forum Subscribe to the VASP forum and post a question!<br>N.B.: registration is reserved for licensed users!
	- . You will have to provide a valid license number.
	- Nou may only register with an email address clearly<br>attributable to an academic institution or company.<br>We will not accept addresses from gmail, yahoo, etc.

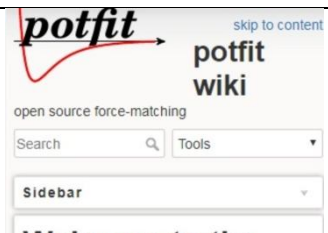

### Welcome to the potfit wiki

potfit is a free implementation of the force-matching algorithm to generate effective potentials from ab-initio reference data

#### **Features**

- Fit empirical potentials for molecular dynamics with the force-matching algorithm
- · Tabulated or analytic potentials are available

**LAMMPS** – вычислительный пакет по моделированию атомно-молекулярной динамики, разработанный и бесплатно распространяющийся Сандийскими национальными лабораториями (Sandia National Laboratories) Министерства энергетики США. Позволяет проводить крупномасштабные молекулярно-динамические расчеты, как на отдельных процессорах, так и на нескольких с использованием алгоритмов распараллеливания.

**VASP** (Vienna Ab initio Simulation Package) – вычислительный пакет по компьютерному моделированию атомарной динамики, основанный на алгоритмах ab-initio (моделирование из первых принципов). Разработка и усовершенствование пакета осуществляется кафедрой теоретической физики VASP Group (Вена, Австрия).

**Potfit** – вычислительный пакет по генерации эффективных потенциалов для межатомарных и межмолекулярных взаимодействий на основе данных первопринципных квантово-химических расчетов. Пакет является достаточно гибким и адаптивным к различным системам, что позволяет осуществлять крупномасштабное моделирование атомарномолекулярной динамики материалов с физически обоснованными потенциалами. В частности, данный пакет позволяет конструировать эмпирические потенциалы межчастичного взаимодействия

(например, парные, EAM и MEAM-типа, Стиллинжера-Вебера) с помощью метода силового согласования (force matching method). Подробная информация о вычислительном пакете potfit дается в работе [P. Brommer et al., Mater. Sci. Eng. 23(7), 074002 (2015)]

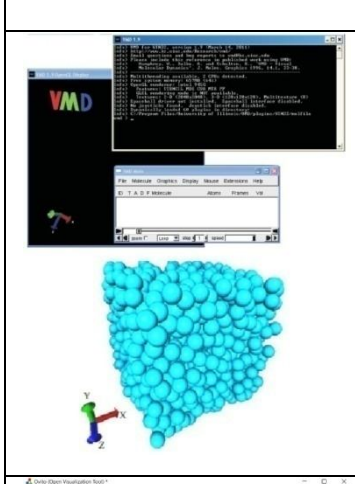

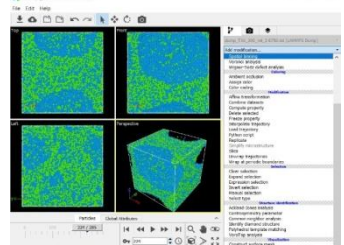

**VMD** (Visual Molecular Dynamics) – программа, предназначенная для визуализации и анализа свойств физических, химических, биологических систем. Программа разработана американским университетом штата Иллиноис (University of Illinois at Urbana-Champaing).

**OVITO** (The Open Visualization Tool) – современное научное программное обеспечение для визуализации и анализа результатов моделирования молекулярной динамики. Программа разработана профессором Александром Стуковски (Дармштадтский технический университет, Германия) и свободно доступна для всех основных платформ по лицензии с исходным кодом. OVITO имеет интуитивно понятный и удобный интерфейс, а также снабжен широким набором инструментов для научных исследований. По сравнению с другими известными средствами визуализации, OVITO отличается высокой скоростью обработки данных.

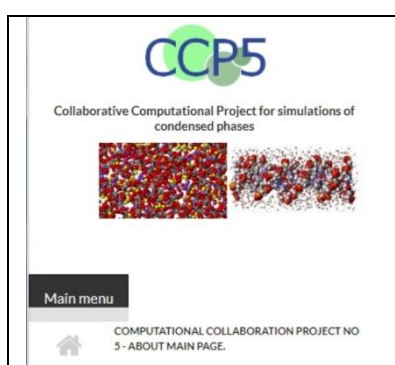

**About CCP5** 

CCP5 is the Collaborative Computational Project for computer simulation of condensed phase materials at length<br>scales spanning from atomistic to mesoscopic levels. Materials of interest are<br>such as liquids, polymers, solids, surface materials and macromolecules. CCP5 is a very active research community funded

**IMD** 

IMD Home **ITAP** Home User Guide Features<br>Publications Authors Benchmarks (old) Examples, Movies (old) Download Mailing Lists Licence<br>Contact

potfit

**The ITAP Molecular Dynamics** Program

IMD is a software package for classical molecular dynamics simulations. Several types of interactions are supported, such as entral pair potentials, EAM potentials for correlations and the property and the property approx uncerem integrators for the samuration<br>the various thermodynamic ensembles,<br>options that allow to shear and deform the<br>sample during the simulation, and many more. There is no restriction on the<br>number of particle types.

The main design goals were to create a<br>flexible and modular software reaching<br>high performance on contemporary<br>computer architectures, while being as<br>portable as reasonably possible. IND runs<br>efficiently on both single pr

**CCP5** (Collaborative Computational Project) – вычислительные пакеты и программные приложения для компьютерного моделирования материалов на масштабах, простирающихся от атомистических до мезоскопических уровней. CCP5 поддерживает широкий спектр методов моделирования, таких как молекулярная динамика, Monte-Carlo, решетка Boltzmann и динамика диссипативных частиц и т. д. Разработка программного обеспечения осуществляется ведущим мировым исследовательским центром STFC Darebury Laboratory, специализирующемся на создании и тестировании передовых вычислительных методологий.

**ITAP/IMD** – гибкий и модульный программный пакет для моделирования классической молекулярной динамики, поддерживающий несколько типов межчастичных взаимодействий, среди которых простые парные потенциалы для модельных систем, потенциалы EAM-типа для металлов, потенциалы Стиллинджера-Вебера и Терсофа для ковалентных систем. Пакет позволяет выбрать различные варианты моделирования, различные термодинамические ансамбли, моделировать сдвиги и деформации образцов и др. При этом нет ограничений на количество типов частиц.

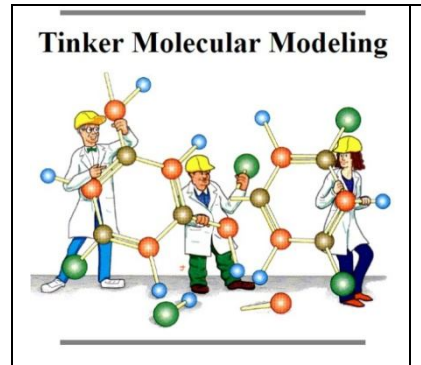

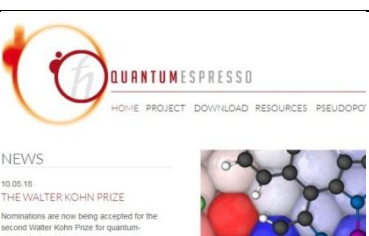

30.01.18<br>QE DEVELOPERS' MEETING 2018 Agenda February 1st 201

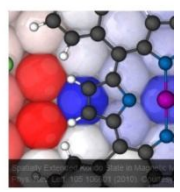

# siesta

[About] [Access to the code] [Documentation] [Pseudopotentials] [The Team] **News** 

• Announcement: Release of Siesta-4.0<br>• Announcement: Siesta to be released with GPL license

SIESTA is both a method and its comp c structure calculations and ab init<br>lecules and solids. SIESTA's efficient<br>assis sets and from the implement<br>can be applied to suitable systems<br>accuracy and cost can be tuned in<br>attorns to highly accurate simulations<br>and

The possibility of treating large systems with situation<br>structure methods has opened up new opportun<br>SIESTA program is distributed freely to acade<br>being increasingly used by researchers in geose<br>(apart from those in its n several thousand users all over the<br>od <u>(J. Phys. Cond. Matt. 14, 2745</u>)

**Tinker –** программное обеспечение для молекулярного моделирования. В коде Tinker реализована возможность использования силовых полей для биополимеров, таких как Amber (ff94, ff96, ff98, ff99, ff99SB), CHARMM (19, 22, 22 / CMAP), Allinger MM (MM2-1991 и MM3-2000) , OPLS (OPLS-UA, OPLS-AA) и другие.

**Quantum-Espresso –** представляет собой интегрированный набор компьютерных программ с открытым исходным кодом для расчетов электронной структуры и моделирования материалов на наномасштабах. Он основан на теории функционала плотности, плоских волнах и псевдопотенциалах.

**Siesta –** это программный комплекс для эффективного расчета электронной структуры и моделирования молекулярной динамики молекул и твердых тел. Эффективность SIESTA связана с использованием строго локализованных базовых наборов и с реализацией алгоритмов линейного масштабирования, которые могут быть применены к любым системам. Программный пакет SIESTA используется исследователями в области биологии и химии, физики конденсированного состояния и материаловедения.

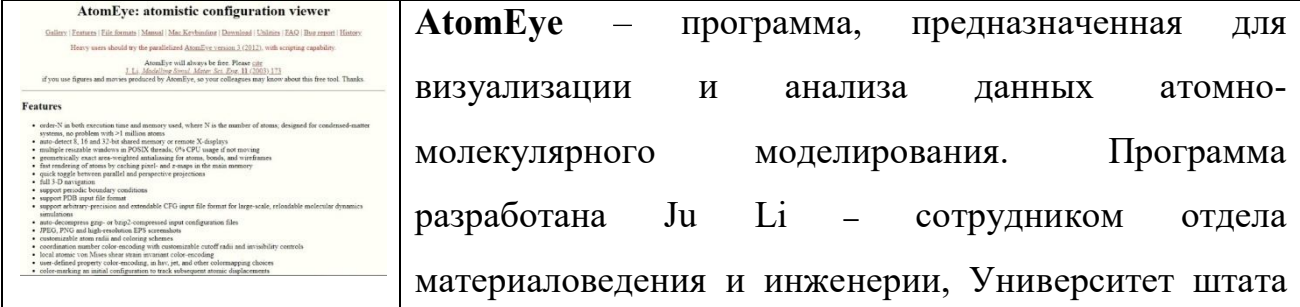

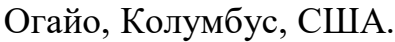

atomicrex — A tool for the<br>of interaction models

**Atomicrex –** универсальный инструмент для построения атомистических моделей, написанный на Python и C++. Поддерживается множество оптимизационных алгоритмов с различными критериями сходимости. Разработан коллективом ученых Чалмерского технического университета, Швеция. Доступен на Linux по лицензии с открытым исходным кодом.

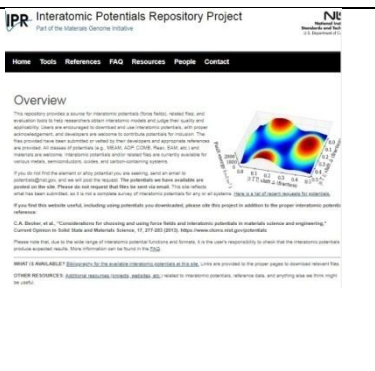

**Interatomic Potentials Repository**: Периодически обновляемое хранилище потенциалов межчастичного взаимодействия для неметаллических систем, щелочных металлов, однокомпонентных металлов, бинарных и тернарных сплавов. Хранилище создано при поддержке Национального института стандартов и технологий Министерства торговли США.